## **دنيم تسليت انسىفت ويس**

## ◆**مالحظت**

1. إختر اسم الموديل للتليفيزيون بشكل صحيح. مثال: 47LX9500-UA يجب ان يحتوي اسم الموديل على "UA-" 2. تَحقق من الاسم الكامل للموديل و الغرض من ترقية البرنَامج بعد النقر علي اسم البرنامج على موقع الانترنت. 3. لا نفصل النيار عن التلفزيون أثناء ترقية الالبرنامج

## **1- طرق التحقق من اسم الموديل من جهاز التليفيزيون**

طريقة 1: التحقق من الملصق الموجود بجانب او بظهر التليفيزيون

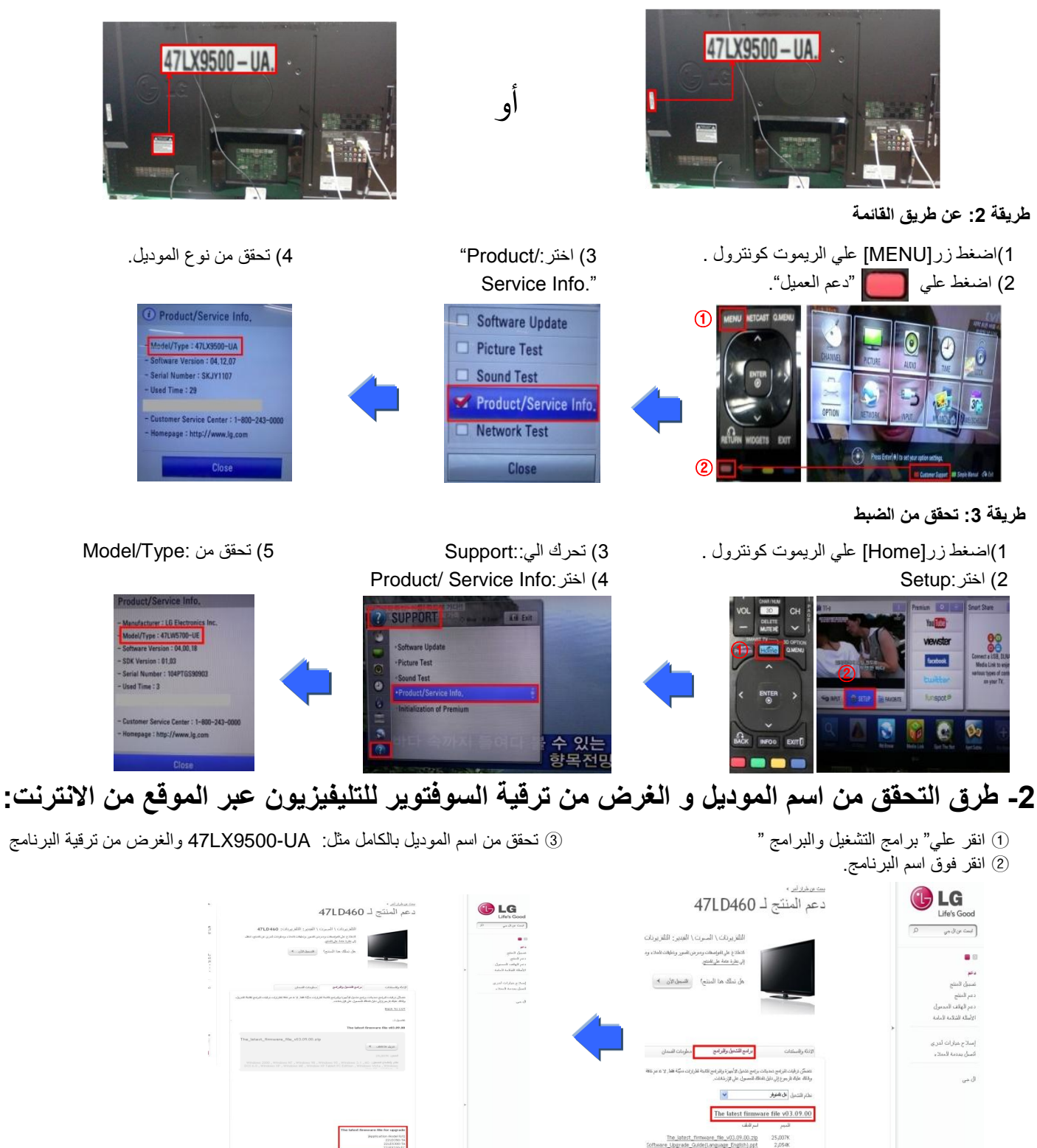

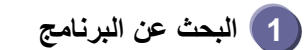

1) ادخل علي موقعwww.lg.com. ادخل علي موقع الغزي اختر بلدك

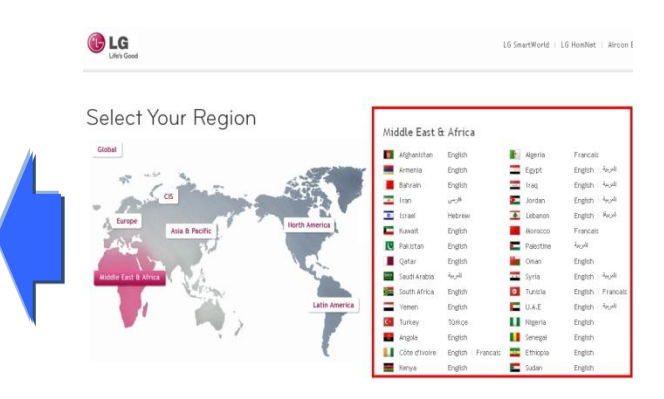

3) اذكر اسم الموديل (مثال:47LD460 بدون "UA- "في اسم الموديل (5) اضغط على اسم الموديل (4) اضغط : متابعة

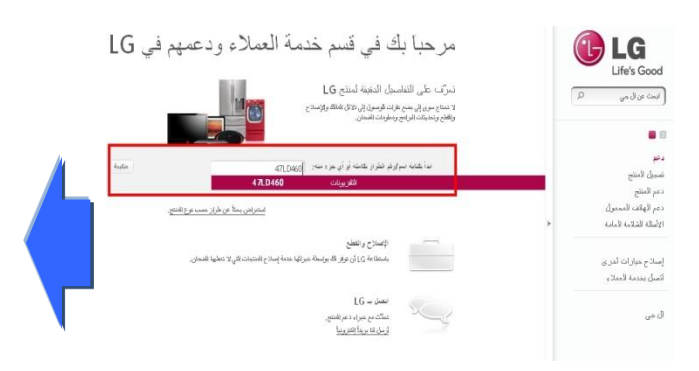

The latest firmware file v03.09.00

25,007K<br>2,054K

The Jatest\_firmware\_file\_v03.09.00.zip<br>Software\_Upgrade\_Guide(Language\_English).ppt

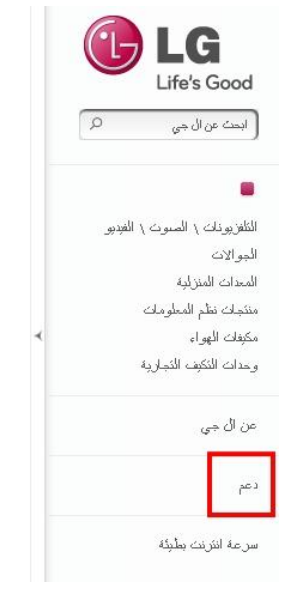

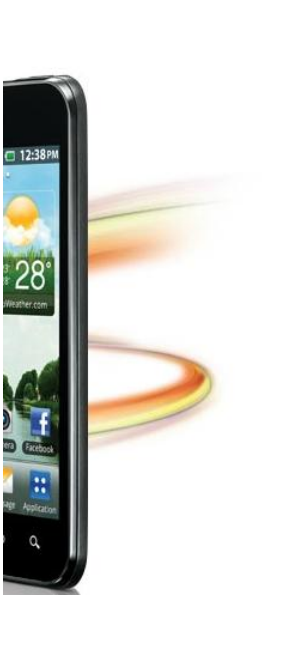

LG Life's Good  $\sqrt{2}$ ۔<br>ابعث عن ال جي  $\blacksquare$ دعم نسجول المنتج دعم المنتج دمر الهلاف المممول الأسئلة الشائمة المامة إسلاح خبارات أخرى أثصلُ بغدمة العملاء ال جي

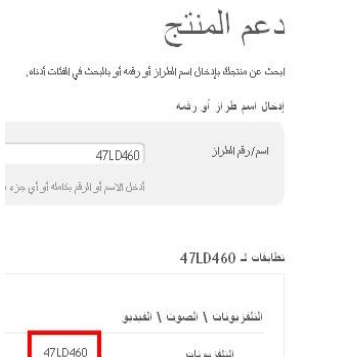

أو انفر فوق نوع المنتج

.<br>6)اضغط علي " برامج التش (7)انقر فوق اسُم البرنام*ُج*.

> **U**LG Life's Good .<br>ابسته من آل جي

> > $\blacksquare$ دعع .<br>تسميل المنتج دمم المنتج<br>دمم المائت المسول .<br>الأسكة الشائمة المامة إسلاح عبارات ثدرى .<br>أتصلُ بغدمة العملاء  $\mathcal{C} \rightarrow \mathcal{C}$

 $\sqrt{2}$ 

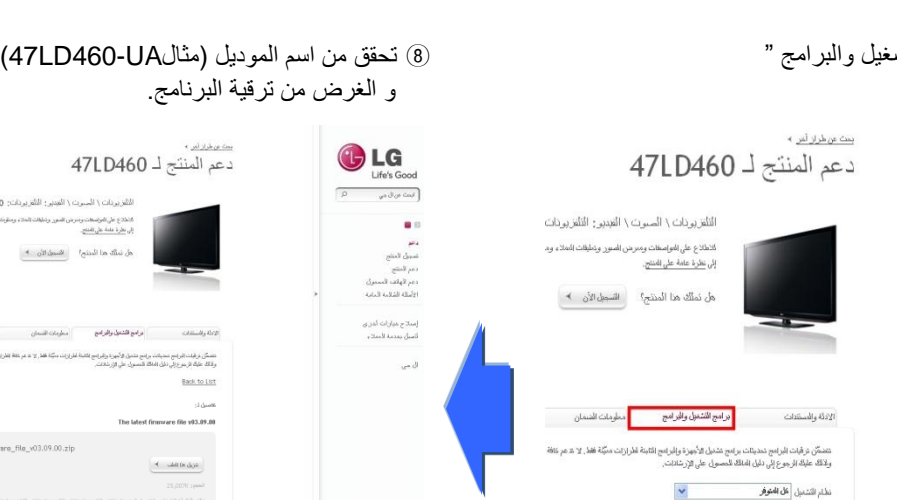

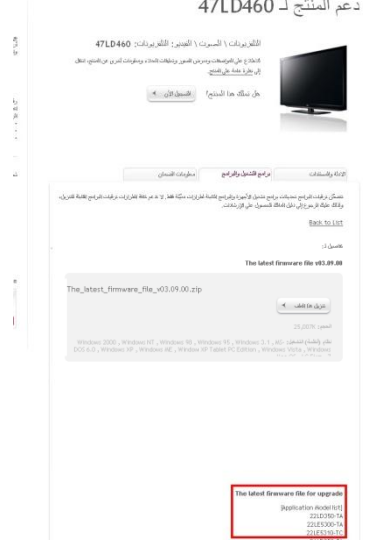

**2 تىصيم مهف انبسوامج اني ذاكسة USB**

1) انقر على "تنزيل هذا الملف" لحفظها على جهاز الكمبيوتر

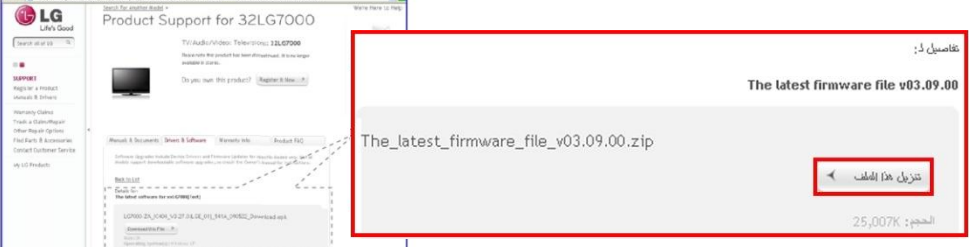

- (2)قم بفك ضغط الملف.
- 3) ادخل جهاز ال USB في مدخل ال USB في جهاز الكمبيوتر.
- 4لُ بؼًّ ٍِف داخً راوشة اي USB.**اسم انمهف يجب ان يكىن: DTV\_LG** 5) احفظ ملف البرنامج الى ملف LG DTV الموجود على ذاكرة USB

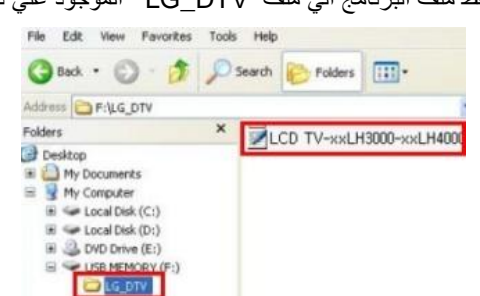

- **3 ادخم ذاكسة ال USB في مدخم ال USB بانتهيفيصيىن**
	- موقع مدخل ال USB : جانب \خلف الجهاز

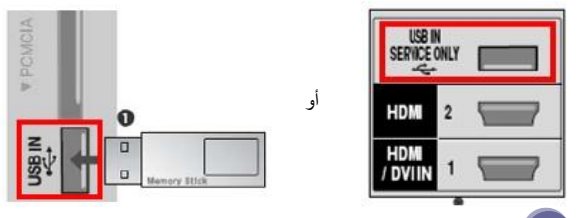

- **4 بدء عمهيت تسليت انبسوامج**
- 1)اذا ظهلرت الرسالة الموضحة ادناه على التليفيزيون, انقر Start

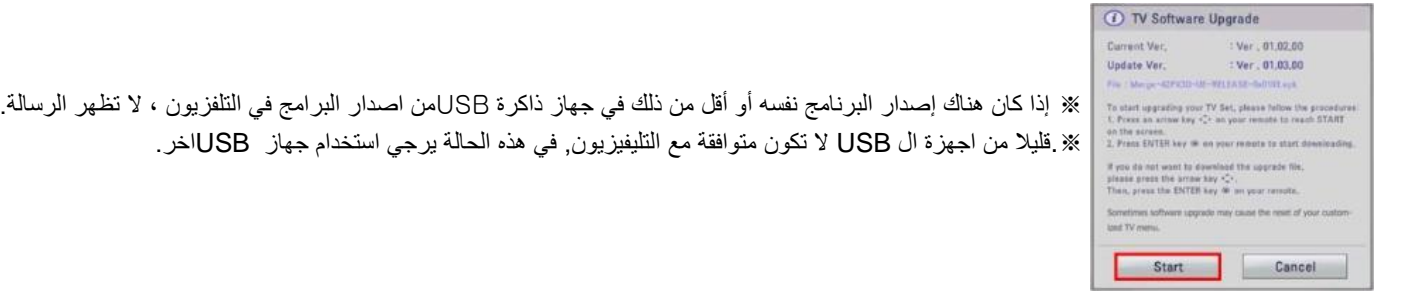

2) اذا تم تنفيذ عملية الترقية, ستظهر الرسالة التالية على شاشة التليفيزيون:

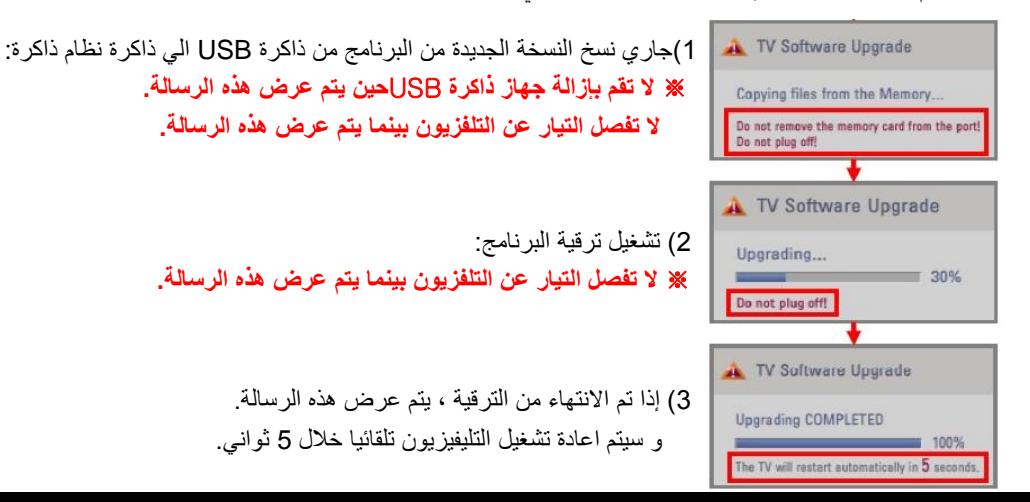